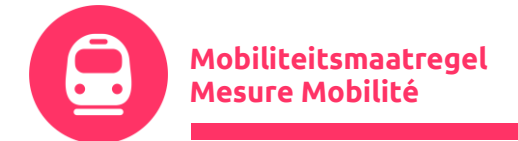

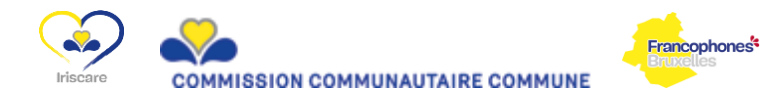

F.A.Q.

# **Business portal STIB & Commandes**

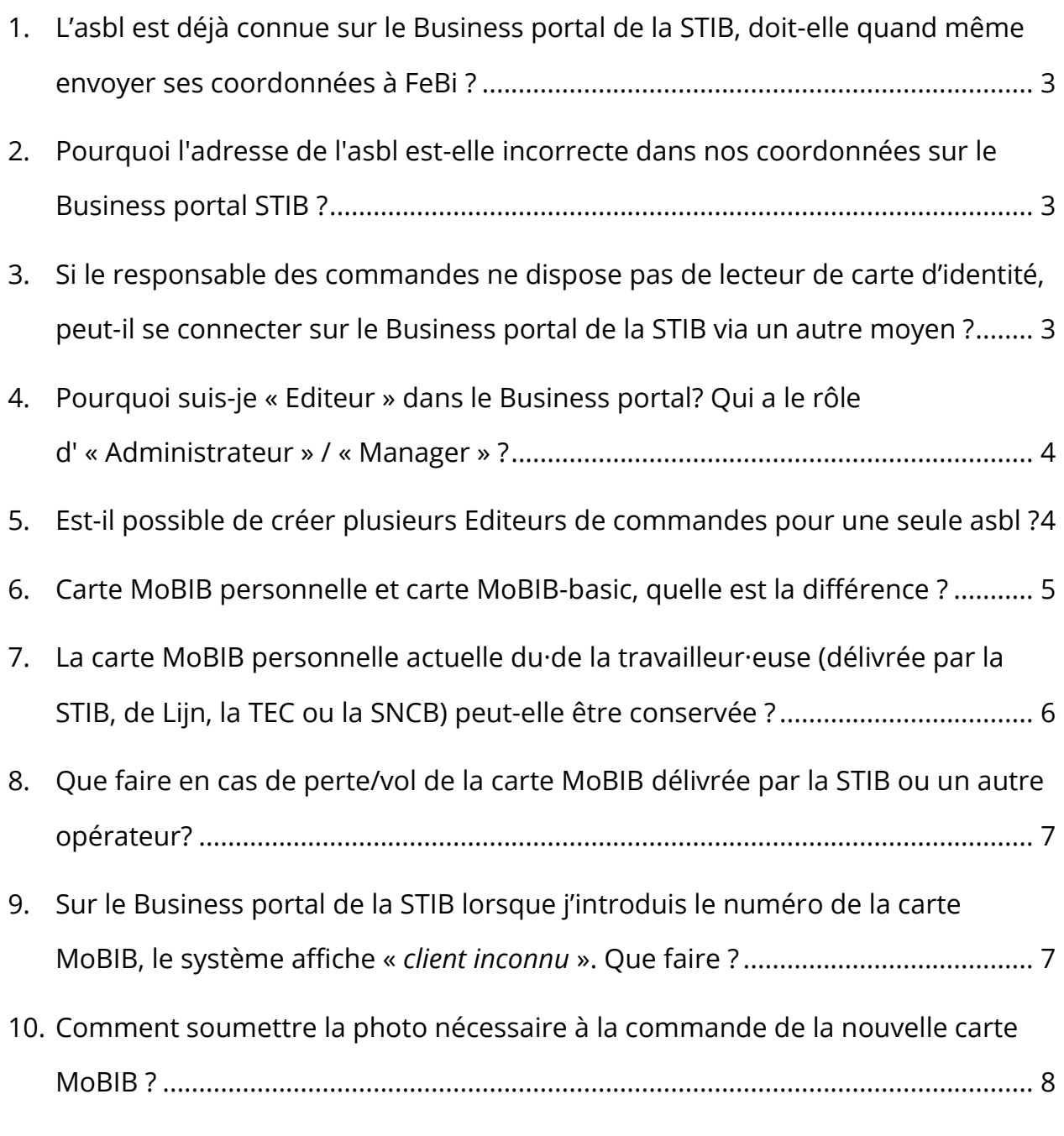

11. [Comment vérifier la date de fin de validité d'un abonnement en cours](#page-8-0) ? ............ 9

**FeBi | Vereniging van de Federale en Bicommunautaire Sociale Fondsen van de non-profit sector vzw**

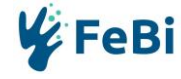

**FeBi | Association des Fonds Sociaux du Secteur Non-Marchand Fédéraux et Bicommunautaires asbl**

**Mobiliteitsmaatregel** intrabrumob@fe-bi.org – www.fe-bi.org **| T 02 235 01 60**

**Mesure Mobilité T 02 227 69 14 |** intrabrumob@fe-bi.org – www.febi.org

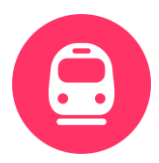

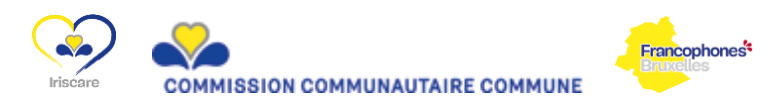

<span id="page-1-0"></span>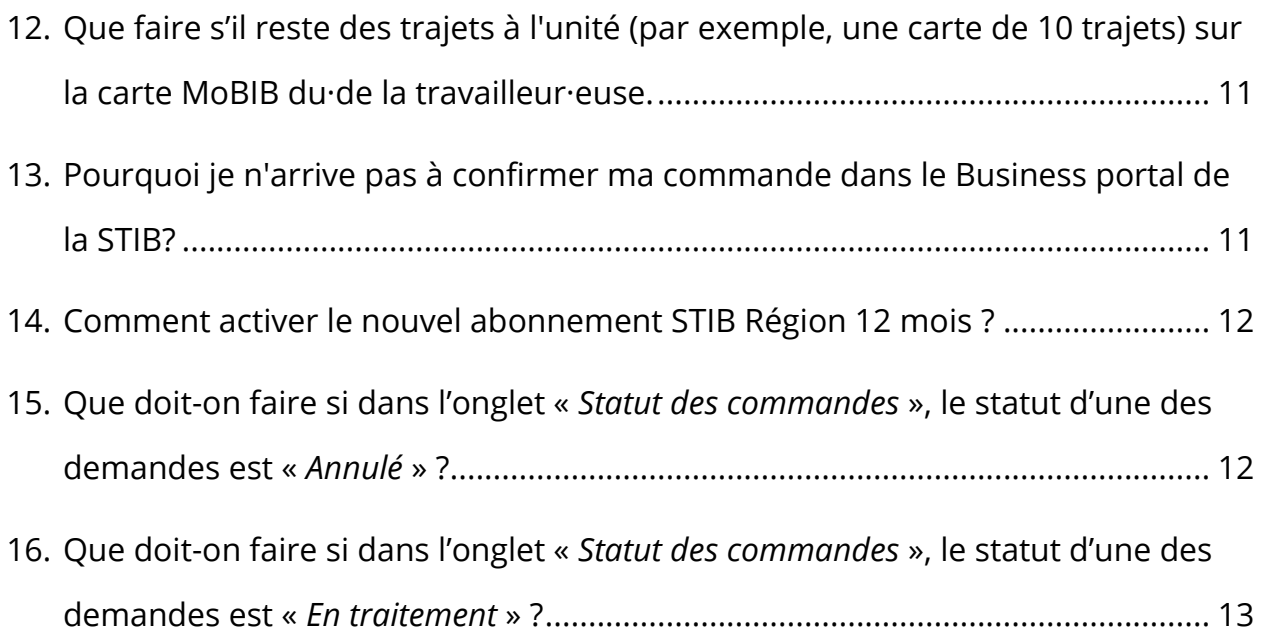

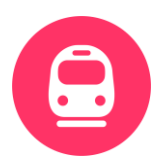

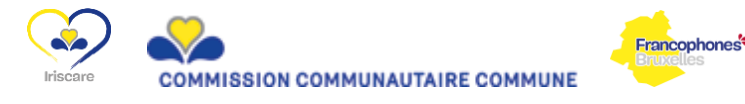

### 1. L'asbl est déjà connue sur le Business portal de la STIB, doitelle quand même envoyer ses coordonnées à FeBi ?

Oui. FeBi doit inscrire l'asbl à la mesure Mobilité afin que la STIB puisse recréer un compte sur le Business portal. Le compte précédant de l'asbl sera désactivé par la STIB.

FeBi étant le tiers-payant dans le cadre la mesure Mobilité, la facture de la STIB sera envoyée à l'adresse de FeBi (c'est d'ailleurs l'adresse de FeBi qui apparaît dans les coordonnées de chaque asbl en lieu et place de celle de l'asbl).

# <span id="page-2-0"></span>2. Pourquoi l'adresse de l'asbl est-elle incorrecte dans nos coordonnées sur le Business portal STIB ?

C'est l'adresse de FeBi, en tant que tiers-payant dans le cadre la mesure Mobilité qui apparaît dans la fiche de chaque asbl à la place de celle de l'asbl.

C'est à FeBi que la STIB envoie les factures pour les abonnements.

# <span id="page-2-1"></span>3. Si le responsable des commandes ne dispose pas de lecteur de carte d'identité, peut-il se connecter sur le Business portal de la STIB via un autre moyen ?

<span id="page-2-2"></span>Non, il est impossible de se connecter sur le Business portal de la STIB sans lecteur de carte d'identité.

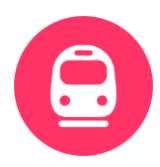

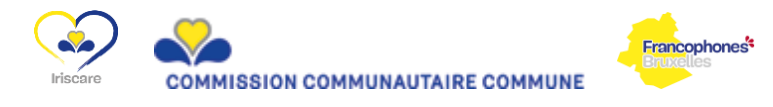

### 4. Pourquoi suis-je « Editeur » dans le Business portal? Qui a le rôle d' « Administrateur » / « Manager » ?

Les rôles d'Administrateur et Manager sont réservés à FeBi en tant que tiers-payant de la mesure Mobilité. Nous pouvons par exemple confirmer les commandes ou ajouter des Editeurs.

Les asbl ont toutes le rôle d'Editeur et peuvent uniquement sauvegarder les commandes qu'elles ont encodé.

# <span id="page-3-0"></span>5. Est-il possible de créer plusieurs Editeurs de commandes pour une seule asbl ?

Oui, plusieurs personnes peuvent encoder les commandes d'abonnement dans le cadre de la mesure Mobilité pour une asbl.

Données nécessaires pour la création d'Editeur(s) supplémentaire(s):

- o Prénom
- o Nom
- o Numéro de carte d'identité (NB: le numéro des cartes d'identité belges est composé de **12 chiffres** et les carte E+ d'une **lettre (B) suivie de 9 chiffres**. Les autres cartes d'identité ne peuvent malheureusement pas être utilisées pour se connecter au Business portal de la STIB)
- o Langue parlée
- o Adresse e-mail
- o N° de téléphone

Après réception des informations et traitement de la demande par FeBi, la personne désignée recevra un mail de la STIB qui lui permettra d'activer son accès.

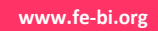

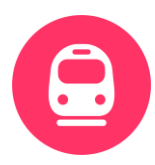

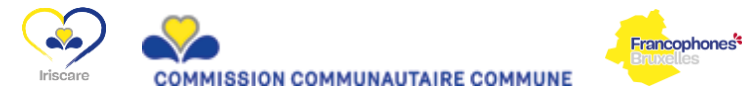

### <span id="page-4-0"></span>6. Carte MoBIB personnelle et carte MoBIB-basic, quelle est la différence ?

➢ La carte MoBIB-Basic :

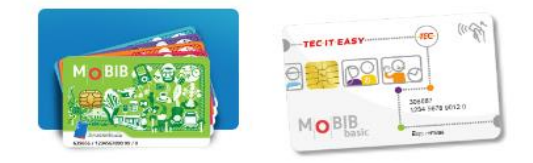

La carte MoBIB Basic ne contient ni photo, ni données d'identité, elle peut être prêtée à d'autres personnes. On ne peut donc pas y charger d'abonnement et elles ne peuvent donc pas être utilisée pour la commande d'abonnement dans le cadre de la mesure Mobilité.

#### ➢ **La carte MoBIB personnelle :**

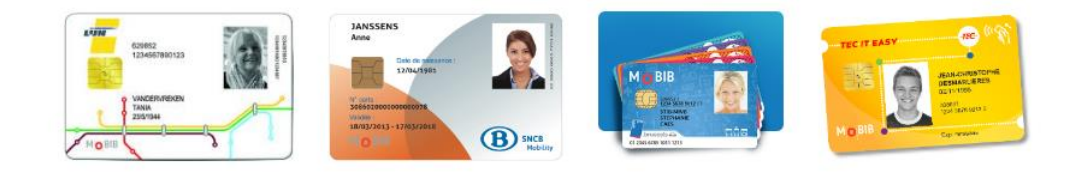

La carte MoBIB personnelle est un support unique permettant d'accueillir les titres de transport des quatre opérateurs de transports publics belges (la STIB, De Lijn La SNCB, le TEC en même temps !).

Elle reprend les nom(s), prénom(s) et photo du titulaire. Elle permet d'y charger des abonnements personnels et des titres de transport. Elle ne peut pas être prêtée. Si la·le travailleur·euse dispose déjà d'une carte MoBIB personnelle, **elle doit être réutilisée** pour charger le nouvel abonnement STIB Région.

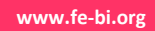

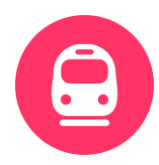

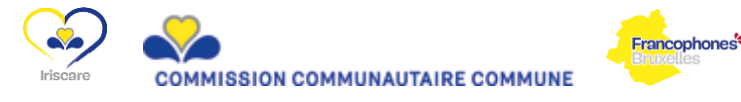

# <span id="page-5-0"></span>7. La carte MoBIB personnelle actuelle du·de la travailleur·euse (délivrée par la STIB, de Lijn, la TEC ou la SNCB) peut-elle être conservée ?

Oui, si la·le travailleur·euse dispose déjà d'une carte MoBIB personnelle, délivrée par la STIB ou un autre opérateur, elle devra être réutilisée afin de réduire les procédures et les coûts inutiles.

La carte MoBIB est un portefeuille électronique de titres de transports belges. En effet, la carte peut avoir différents aspects car elle peut avoir été délivrée par la STIB ou par un autre opérateur de transport tel que le TEC, De Lijn ou la SNCB :

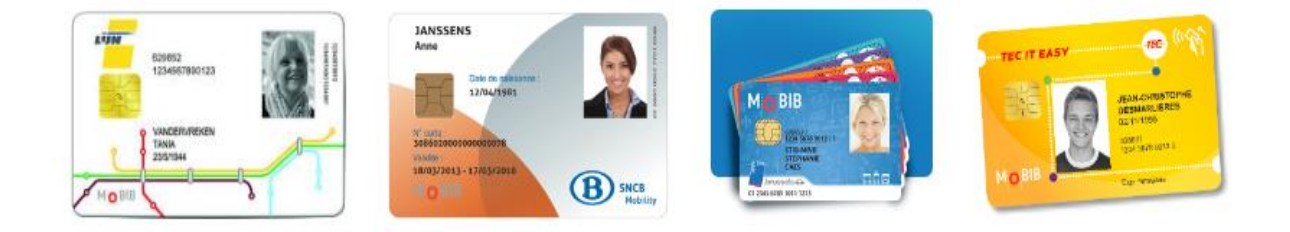

Toutes les cartes MoBIB, qu'elles soient délivrées par la TEC, De Lijn ou la SNCB peuvent héberger plusieurs abonnements d'opérateurs différents, plusieurs titres de transport différents avec plusieurs dates de validité différentes.

Si la carte MoBIB a été délivrée par un autre opérateur que la STIB, elle devra être reconnue par la STIB. La·le travailleur·euse devra au préalable accepter les conditions de la STIB et lui transmettre ses données. Il peut le faire de deux manières :

- ✓ En ligne via le lien suivant :<https://www.stib-mivb.be/mystib/> avec lecture de sa carte MoBIB.
- ✓ Via un automate de vente Go présent dans de nombreuses stations de métro et aux arrêts de tram et bus.

Une fois cette étape réalisée par la·le travailleur·euse, il sera possible d'encoder le numéro de la carte MoBIB existante (sans la barre oblique) sur le Business portal de la STIB afin d'y charger le nouvel abonnement **STIB Région 12 mois**.

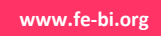

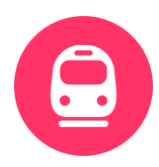

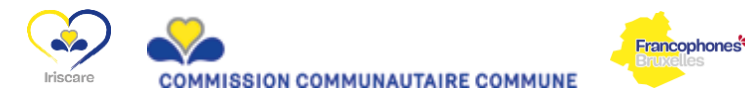

# <span id="page-6-0"></span>8. Que faire en cas de perte/vol de la carte MoBIB délivrée par la STIB ou un autre opérateur?

La·le travailleur·euse doit demander un duplicata (coût = 10€ qui ne seront pas pris en charge par la mesure Mobilité). Il·elle pourra obtenir ce duplicata de deux manières :

- ✓ En ligne via le lien suivant : <https://www.stib-mivb.be/mystib/Duplicata/Index?l=fr> le duplicata est envoyé par la poste sous 5 jours ouvrables.
- ✓ En BOOTIK : il·elle reçoit directement sa nouvelle carte MoBIB.

La nouvelle carte reprendra la photo, les données personnelles, les tickets ou abonnements présents sur la carte perdue/volée.

Notez bien que s'il s'agit d'une carte MoBIB émise par un opérateur autre que la STIB, le duplicata sera à demander à l'opérateur qui a émis la carte.

# <span id="page-6-1"></span>9. Sur le Business portal de la STIB lorsque j'introduis le numéro de la carte MoBIB, le système affiche « *client inconnu* ». Que faire ?

Cela signifie que la carte MoBIB a été délivrée par un autre opérateur que la STIB et devra être reconnue par la STIB. La·le travailleur·euse devra au préalable accepter les conditions de la STIB et lui transmettre ses données. Il peut le faire de deux manières :

- ✓ En ligne via le lien suivant :<https://www.stib-mivb.be/mystib/> avec lecture de sa carte MoBIB ;
- ✓ Via un automate de vente Go présent dans de nombreuses stations de métro et aux arrêts de tram et bus.

Une fois cette étape réalisée par la·le travailleur·euse, il sera possible d'encoder le numéro de la carte MoBIB existante (sans la barre oblique) sur le Business Portal de la STIB afin d'y charger le nouvel abonnement **STIB Région 12 mois.**

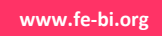

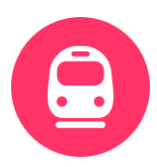

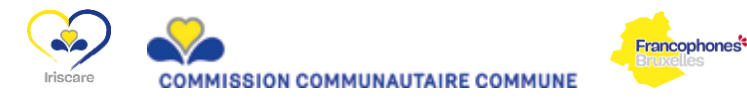

# <span id="page-7-0"></span>10. Comment soumettre la photo nécessaire à la commande de la nouvelle carte MoBIB ?

Pour les nouvelles cartes MoBIB : une photo du·de la travailleur·euse est nécessaire.

Dans le formulaire de commande, le responsable de commande aura le choix entre :

- « Télécharger par l'administrateur » : pour pouvoir sauvegarder la commande, la photo doit être uploadée directement. Voir mode d'emploi ci-desous.
- $\frac{1}{2}$  « À envoyer par le membre du personnel » : dans ce cas, la commande pourra être sauvegardée sans photo. Dès que FeBi confirme les commandes après vérification, le·la travailleur·euse reçoit un e-mail (sur l'adresse mail privée renseignée dans le formulaire) l'invitant à charger sa photo lui-même via un lien.

**N.B. : en cas de téléchargement tardif par le·la travailleur·euse, la livraison de la carte MoBIB sera également retardée.**

#### En pratique :

Si vous êtes en possession d'une photo (valable\*) de votre travailleur·euse, choisissez :

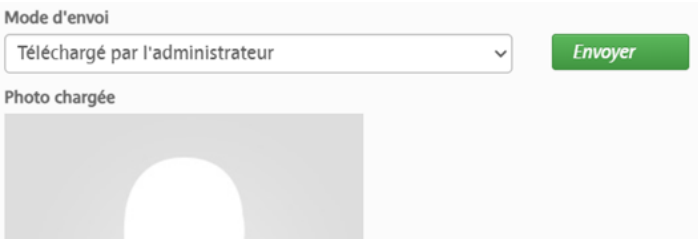

#### Et cliquez sur Envoyer.

Après avoir téléchargé la photo, cliquez sur "Sauvegarder".

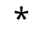

Spécifications · Fond blanc ou coloré · Pas de couvre-chef ou de lunettes de soleil, votre visage doit êter visible. · Taille maximale du fichier 5120 Kb (JPG, JPEG, GIF, PNG, BMP)

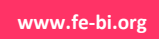

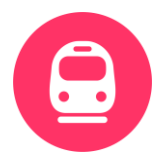

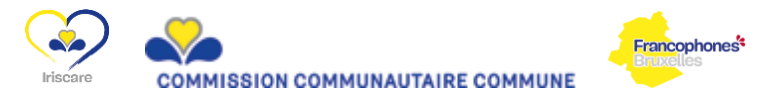

Si vous n'êtes pas en possession d'une photo du·de la travailleur·euse, elle peut encore être téléchargée par le·la travailleur·euse après confirmation des commande par FeBi :

Dans ce cas, saisissez d'abord l'adresse électronique du·de la travailleur·euse :

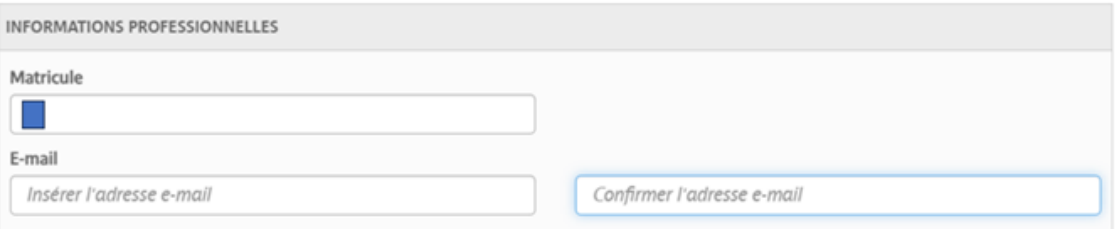

#### Ajustez ensuite le mode d'envoi :

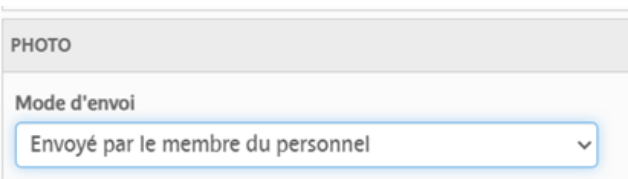

Terminez en cliquant à nouveau sur « Sauvegarder ».

### <span id="page-8-0"></span>11. Comment vérifier la date de fin de validité d'un abonnement en cours ?

N.B. : La date de validité qui importe est celle de l'abonnement en cours et non celle de la carte MoBIB. Si le.la travailleur·euse ne la connait pas, l'information est vérifiable via le lien suivant : [https://www.stib-mivb.be/mystib/?l=fr#](https://www.stib-mivb.be/mystib/?l=fr)

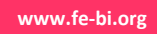

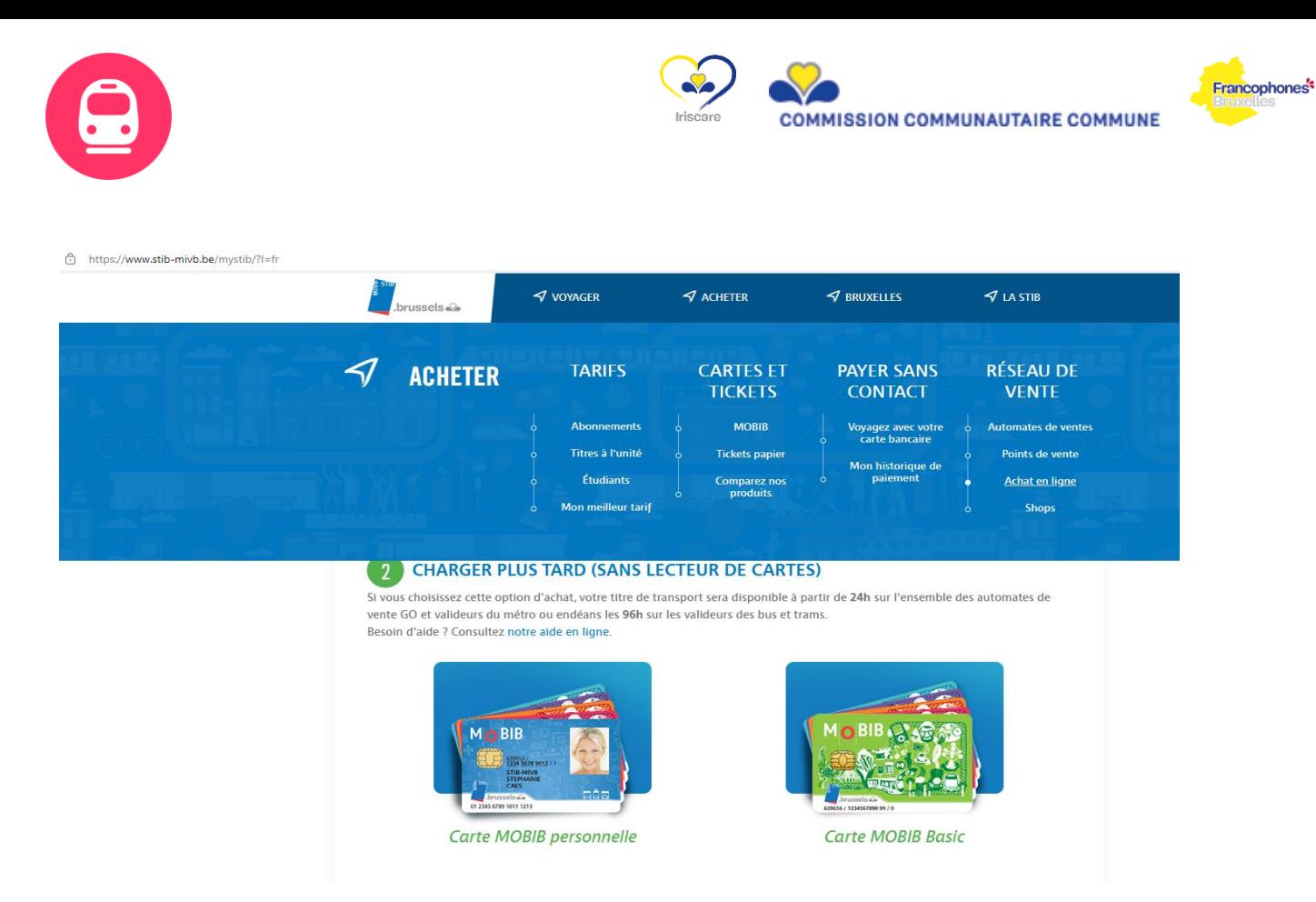

En cliquant sur « *2. Charger plus tard (sans lecteur de carte) » puis sur « Carte MoBIB personnelle* », puis en complétant le numéro de la carte MoBIB et la date de naissance du titulaire de la carte :

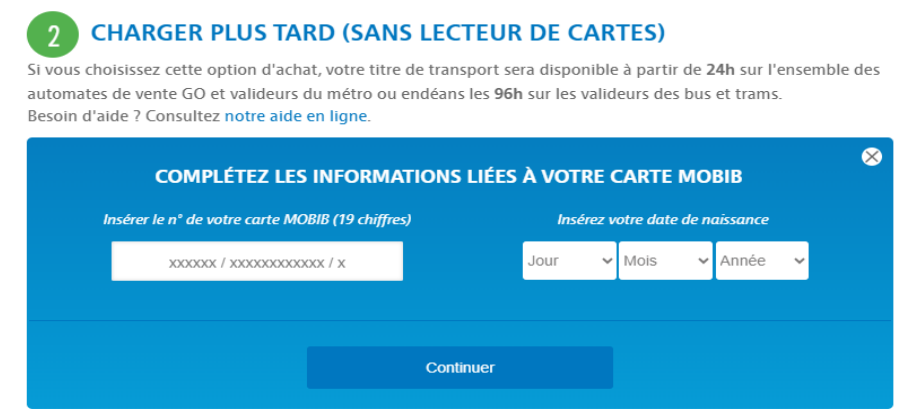

L'écran d'après affichera tous les titres de transport présents sur la carte et leur date de validité.

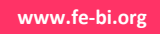

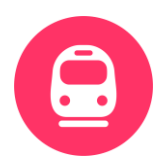

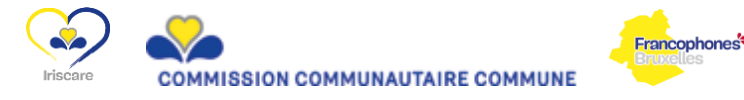

### <span id="page-10-0"></span>12. Que faire s'il reste des trajets à l'unité (par exemple, une carte de 10 trajets) sur la carte MoBIB du·de la travailleur·euse.

Il est tout à fait possible de charger l'abonnement **STIB Région 12 mois** en plus sur cette carte.

Toutes les cartes MoBIB, qu'elles soient délivrées par la TEC, De Lijn ou la SNCB peuvent héberger plusieurs abonnements d'opérateurs différents, plusieurs titres de transport différents avec plusieurs dates de validité différentes.

Le·la travailleur·euse pourra utiliser ces trajets pour un autre voyageur (qui n'a par exemple pas abonnement) en oblitérant la carte MoBIB deux fois : la première fois, la borne validera un voyage via l'abonnement, la seconde fois, elle validera un des titres de transport à la prestation. Les deux voyageurs sont tenus de rester ensemble pour toute la durée du trajet en cas de contrôle notamment.

# <span id="page-10-1"></span>13. Pourquoi je n'arrive pas à confirmer ma commande dans le Business portal de la STIB?

FeBi, en tant que tiers-payant, procède au contrôle de l'encodage des commandes de toutes les asbl à partir du 16 du mois avant de les confirmer.

Les asbl n'ont pas cette possibilité.

<span id="page-10-2"></span>Ce n'est qu'après cette étape que les commandes sont validées par la STIB.

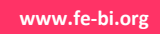

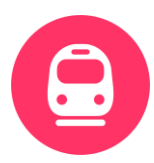

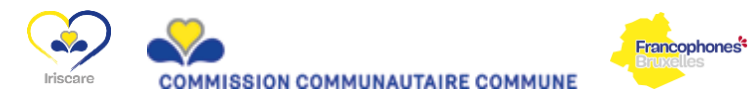

### 14. Comment activer le nouvel abonnement STIB Région 12 mois ?

- **EXTE:** Le nouvel abonnement STIB Région 12 mois commandé sur carte MoBIB existante devra être activé :
	- $\checkmark$  soit à l'aide d'un lecteur de carte via l'application Go easy de la STIB : GO easy, [solutions d'achat en ligne \(sur stib-mivb.be\)](https://www.stib-mivb.be/mystib/?l=fr). Choisissez l'option 1.
	- $\checkmark$  soit via un automate GO = distributeurs situés dans toutes les stations de métro et à certains arrêts de bus/tram, il ne s'agit pas des bornes de validation dans le tram ou le bus lui-même
- **· La nouvelle carte MoBIB** chargée de l'abonnement STIB Région 12 mois *déjà activé* est envoyée par la poste au·à la travailleur·euse par la poste. Il n'y a rien d'autre à faire.

N.B. : Si la commande est indiquée comme « délivrée » sur le Business portal de la STIB mais que le·la travailleur·euse n'a pas reçu sa carte, il·elle peut prendre contact directement avec la STIB :

- ➢ Par e-mail à l'adresse : [abonnements@stib-mivb.brussels](mailto:abonnements@stib-mivb.brussels)
- ➢ Par téléphone au : 02 515 50 94 (option 3)

### <span id="page-11-0"></span>15. Que doit-on faire si dans l'onglet « *Statut des commandes* », le statut d'une des demandes est « *Annulé* » ?

Lorsqu'une demande d'abonnement passe dans l'onglet « *Statut des commandes* », l'asbl n'a plus accès aux modifications et ne pourra donc plus modifier la commande. Il faudra donc réencoder la demande dans l'onglet « *Nouveaux abonnements* ».

Pour connaître la raison de cette annulation, vous pouvez consulter l'onglet « *Commandes annulées* ».

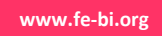

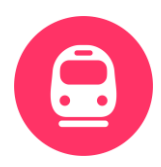

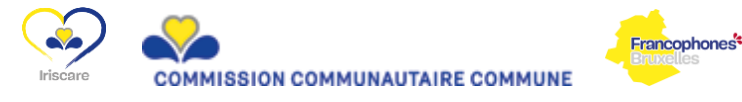

#### <span id="page-12-0"></span>16. Que doit-on faire si dans l'onglet « *Statut des commandes* », le statut d'une des demandes est « *En traitement* » ?

Il y a trois raisons possibles :

- o Soit il manque la photo du·de la travailleur·euse.
- o Soit la carte MoBIB encodée est délivrée par autre operateur.
- o Soit la date de validité de la carte MoBIB est expirée.

FeBi contactera l'asbl avant la fin du mois en cours afin d'expliquer les démarches qui permettront de valider la commande.

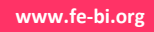